Websites are written in **Hyper Text Markup Language** - called **HTML** 

**HTML code** is the basic building blocks of websites

HTML uses **tags** to tell your **web browser** what to do on your screen.

### You can see HTML: click Ctrl + U on any website!

```
<?xml version="1.0" encoding="UTF-8"?>
   <!DOCTYPE html PUBLIC "-//W3C//DTD XHTML 1.1//EN"
       "http://www.w3.org/TR/xhtml11/DTD/xhtml11.dtd">
  <html version="-//W3C//DTD XHTML 1.1//EN"</pre>
         xmlns="http://www.w3.org/1999/xhtml" xml:lang="en"
         xmlns:xsi="http://www.w3.org/2001/XMLSchema-instance"
        xsi:schemaLocation="http://www.w3.org/1999/xhtml
                             http://www.w3.org/MarkUp/SCHEMA/xhtml11.xsd"
10
11 >
12
13
   <head>
     <meta http-equiv="Content-Type" content="text/html; charset=utf-8" />
     <meta name="keywords" content="That Blue Square Thing, Blue Square Thing, Ian Ford, AQA Geography, ged</p>
17
18
19
     <meta name="description" content="That Blue Square Thing supports the AQA GCSE Computer Science and Ca</p>
20
     <title>That Blue Square Thing</title>
23
     <link href='http://fonts.googleapis.com/css?family=Oxygen:300' rel='stylesheet' type='text/css' />
     <link href='http://fonts.googleapis.com/css?family=Raleway' rel='stylesheet' type='text/css' />
25
     <link href="assets/bstlayout.css" rel="stylesheet" type="text/css" />
27
28
     <script type="text/javascript">
29
    var _gaq = _gaq || [];
```

The easiest way to write HTML is in a text editor such as **Notepad** 

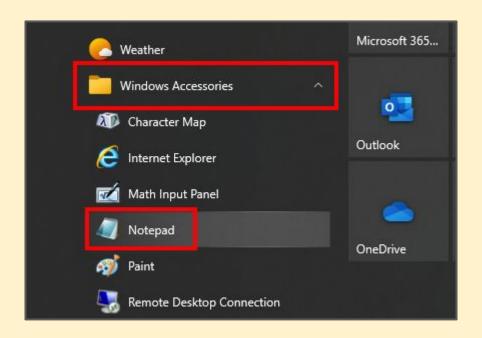

```
newzealand.html - Notepad
File Edit Format View Help
<html>
<head>
 <title>New Zealand Tourism Page</title>
</head>
<body>
 <h1>New Zealand</h1>
 New Zealand is a beautiful country with lots to do for tourists.
 Here are some of the things you can do.
 List THREE THINGS here using p tags
</body>
</html>
```

#### **HTML** tags:

Tags tell the browser what to do with the code.

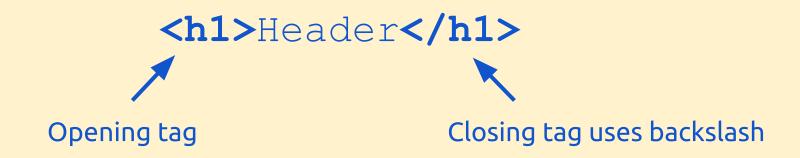

Make sure you close each tag carefully - otherwise something odd might happen

### **Useful HTML tags:**

```
<h1>Big Header</h1>
<h3>Smaller header</h3>
<h6>Smallest header</h3>
Paragraph
A <strong>bold</strong> word
Or <em>italics</em>
```

Start with an **html** tag to identify that it's a webpage

Every time you open a tag you close it later on

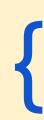

```
newzealand.html - Notepad
File Edit Format View Help
<html>
<head>
 <title>New Zealand Tourism Page</title>
</head>
<body>
 <h1>New Zealand</h1>
 New Zealand is a beautiful country with lots t
 Here are some of the things you can do.
 List THREE THINGS here using p tags
</body>
```

The **head** goes above the body and puts the **title** on the web browser's **tab** 

```
newzealand.html - Notepad
File Edit Format View Help
<html>
<head>
  <title>New Zealand Tourism Page</title>
</head>
<body>
  <h1>New Zealand</h1>
  New Zealand is a beautiful country with lots t
  Here are some of the things you can do.
  List THREE THINGS here using p tags
</body>
</html>
```

The **body** is the section that shows up on your screen

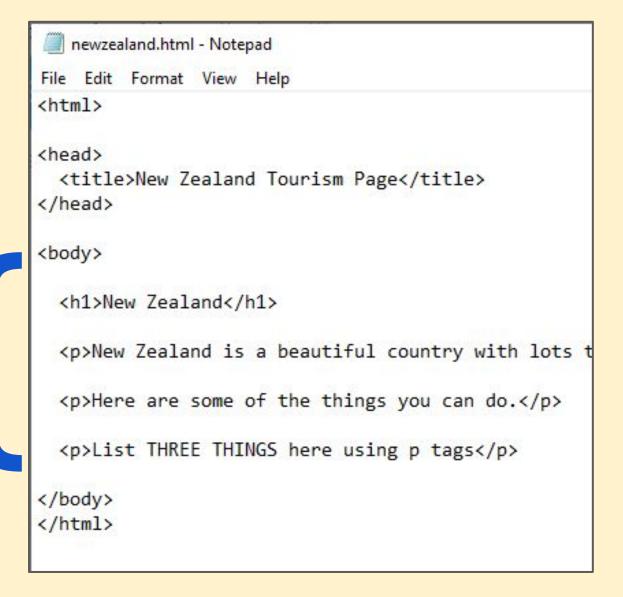

When you **save** from Notepad, you **MUST** make sure the file ends with **.html** 

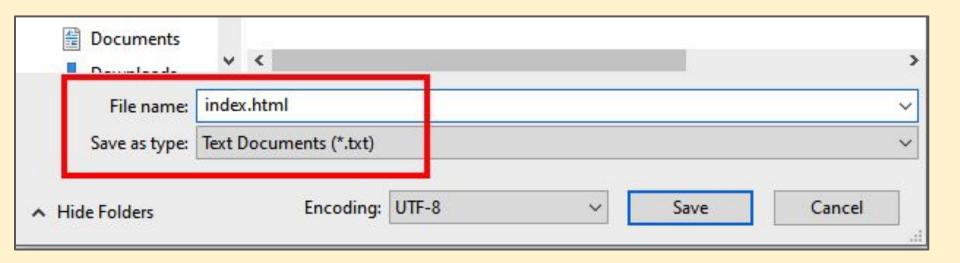